## <span id="page-0-0"></span>**Управление получателями**

Получатели сообщений - это пользователи, которым рассылаются снимки с камеры и уведомления. Администраторы устройства автоматически становятся получателями.

При помощи этого блока команд можно управлять полями для получения сообщения не только пользователей, но и администраторов.

# **Добавление получателя USER**

USER [номер слота] [номер телефона] [email] [флаг оповещения по MMS] [флаг оповещения по email]

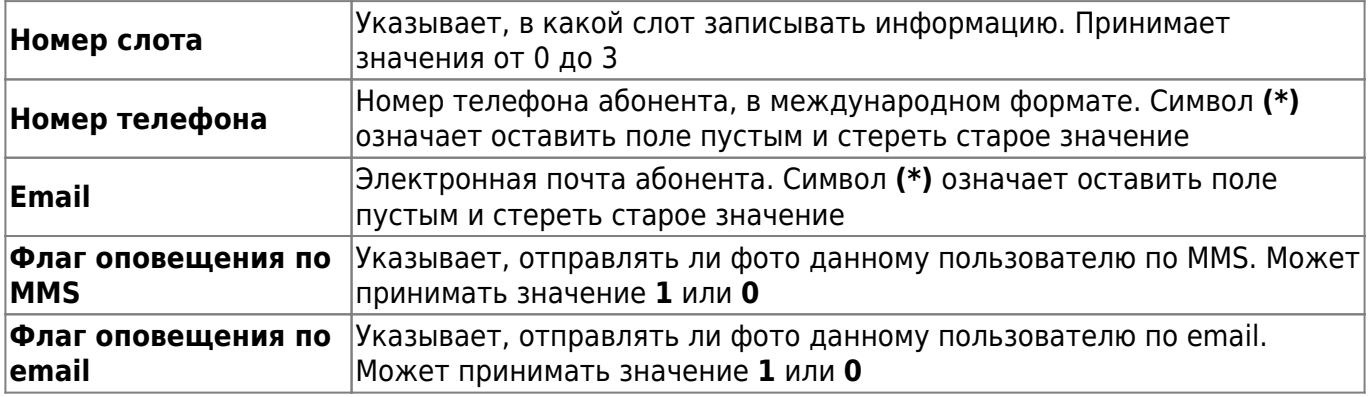

При повторной записи в слот предыдущие данные будут переписаны. Если номер телефона записывается в слот **0** то это приведет к смене номера администратора. При помощи данной команды можно назначать email адреса и менять флаги оповещения для получателей.

### **Пример:**

USER 1 \* mymail@yandex.ru 1 1

Означает **установить поле email получателя 1 равным mymail@yandex.ru и отправлять ему фото по MMS и email** В данном примере флаг оповещения по MMS будут проигнорирован, так как нет номера для отправки.

### **Пример:**

USER 2 +78526352385 \* 1 0

Означает **добавить получателя в слот 2, установить ему номер телефона +78526352385 и отправлять фото по MMS**

### **Пример:**

### USER 3 +36524256954 user@host.ru 1 1

### Означает **добавить получателя в слот номер 3, установить его номер равным +36524256954 , email user@host.ru и отправлять фото по MMS и email**

#### **Ответы:**

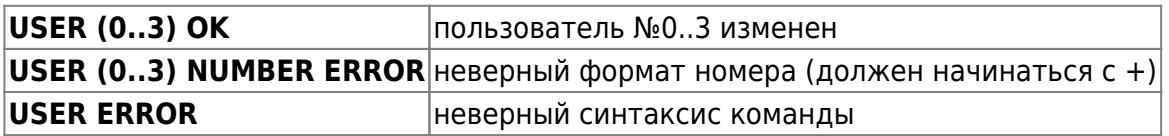

## **Просмотр списка получателей USER?**

## USER?

В ответ устройство пошлет четыре SMS, в каждом будет содержатся информация о получателе (Отправка четырех SMS, связанна с тем, что существует ограничение 140 символов для одной SMS).

### **Пример:**

USER?

#### **Ответы:**

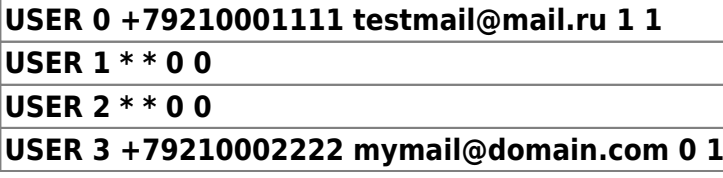

## **Удаление получателя USERD**

USERD [номер слота]

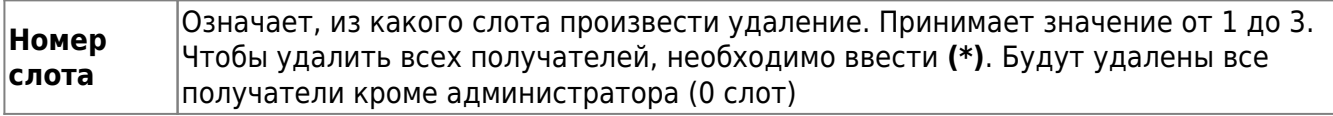

### **Ответы:**

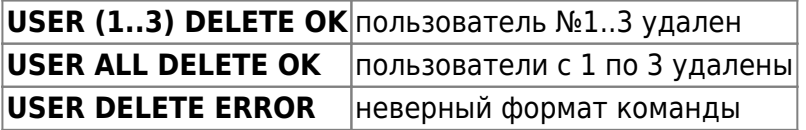

#### Другие статьи по этой теме

- [Cистемные команды](https://doc.camkubik.com/ru:settings:sms:system_cmd)
- [Автоматическое обновление](https://doc.camkubik.com/ru:settings:sms:autoupdate)
- [Выбор режима работы камеры \(доступно начиная с версии 1.1.18\)](https://doc.camkubik.com/ru:settings:sms:mode)
- [Запрос сcылки на справку по командам СМС](https://doc.camkubik.com/ru:settings:sms:help)
- [Настройки GPRS](https://doc.camkubik.com/ru:settings:sms:settings_gprs)
- [Настройки модуля WiFi](https://doc.camkubik.com/ru:settings:sms:settings_wifi)
- [Настройки отправки](https://doc.camkubik.com/ru:settings:sms:settings_sending)
- [Принудительная установка технологии передачи данных для модема CELLULAR \(доступно](https://doc.camkubik.com/ru:settings:sms:rat) [начиная с версии 1.1.18\)](https://doc.camkubik.com/ru:settings:sms:rat)
- [Управление PIR сенсором камеры](https://doc.camkubik.com/ru:settings:sms:pir_sensor)
- [Управление ИК подсветкой камеры](https://doc.camkubik.com/ru:settings:sms:light_status)
- [Управление получателями](#page-0-0)
- [Управление съемкой](https://doc.camkubik.com/ru:settings:sms:settings_photo)
- [Установка таймеров](https://doc.camkubik.com/ru:settings:sms:timers)

From: <https://doc.camkubik.com/> - **KUBIK KB**

Permanent link: **<https://doc.camkubik.com/ru:settings:sms:users>**

Last update: **2019/11/09 13:24**